# **Nuevos Procedimientos de Pagos Escolares para las Familias del Distrito 205**

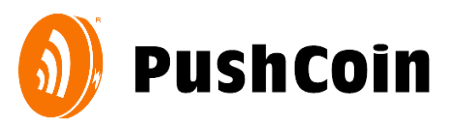

Elmhurst CUSD205 ahora está utilizando PushCoin, un servicio nuevo y más conveniente para pagar las cuotas de la escuela secundaria y financiar cuentas de almuerzos escolares para estudiantes en todos los niveles de grado. PushCoin.com es un sitio web apto para dispositivos móviles, por lo que cualquier dispositivo habilitado para Internet, incluyendo un teléfono inteligente o tableta, puede usarse para pagar las cuotas de la escuela secundaria, financiar cuentas de almuerzos de estudiantes y controlar sus transacciones de pago. Cuando use PushCoin en su teléfono inteligente, el sitio se ajustará a la pantalla de su dispositivo y actuará como una aplicación. Puede considerar marcar el sitio: [https://www.pushcoin.com](https://www.pushcoin.com/) para un acceso rápido.

## **REGISTRACION**

Siga estos pasos para crear y vincular su cuenta de padre a su estudiante:

- 1. Vaya a **[www.pushcoin.com](http://www.pushcoin.com/)**. Use los últimos navegadores de internet ya que son los más seguros.
- 2. Regístrese como padre o tutor. Haga clic en **No tengo una cuenta** y complete el formulario con una dirección de correo electrónico para su inicio de sesión **o** utilice una inscripción acelerada haciendo clic en los enlaces de Facebook, Gmail, LinkedIn o Hotmail.
- 3. Agregue a su estudiante a su cuenta PushCoin haciendo clic en **Agregar estudiante**. Ingrese el código de registro único de PushCoin que se le enviará por correo electrónico (hasta el final del día 29 de julio) desde el Soporte de PushCoin. Se recomienda que agregue support@pushcoin.com a sus contactos de correo electrónico aceptados. Si no recibe el correo electrónico con el código de registro o si ha perdido el código único, haga clic en **No tengo un código**.
- *4.* La información sobre el alumno debe aparecer en la pantalla. Verifique que la información sea correcta y haga clic en **Confirmar**.

*Si tiene varios estudiantes, repita los pasos 3-4 para cada uno de los estudiantes.*

- 5. Los saldos que puedan haber quedado de los sistemas anteriores se mostrarán como dólares positivos en la cuenta Billetera del estudiante o como deuda anterior en la cuenta de Cuotas del estudiante.
- 6. Los fondos pueden transferirse fácilmente entre las cuentas de sus estudiantes haciendo clic en Mover Fondos.

# **PAGANDO CUOTAS DE LA ESCUELA SECUNDARIA**

Cuando aparezcan las cuotas escolares en la cuenta de su estudiante de ESCUELA SECUNDARIA, verá un saldo rojo negativo en **Cargos**. Puede revisar las tarifas asignadas en la pestaña **Estados de cuenta.** Para pagar las cuotas escolares, haga clic en **Pagar cuotas**.

Si está utilizando una tarjeta de crédito o débito para pagar las cuotas escolares o agregar fondos a la billetera de su estudiante, deberá ingresar el número CVV que se encuentra en el reverso de la tarjeta.

#### **FONDOS**

Configure su método de pago haciendo clic en **Cuentas** y luego en **Agregar fuente**:

- **Cheque electrónico (eCheck).** La opción de financiamiento eCheck siempre es GRATUITA para los padres y todos los distritos escolares que trabajan con PushCoin
- **Tarjeta de crédito (Visa, MasterCard, Discover).** Hay un cargo adicional de 2.9% + \$ 0.25 por transacción para usar tarjetas de crédito o débito. Esta tarifa es cobrada por el procesador de la tarjeta (no PushCoin). PushCoin y Elmhurst CUSD 205 no obtienen ningún beneficio con esta tarifa. La tarifa será adicional al monto de la transacción original. Podrá ver el costo total antes de enviar la transacción.

### **¿Qué se puede esperar del uso del servicio PushCoin?**

- PushCoin.com es un sitio web apto para dispositivos móviles. Puede usar un teléfono inteligente o una tableta para pagar las cuotas de la escuela secundaria o financiar y monitorear la cuenta de almuerzo de sus estudiantes. El sitio se ajustará a la pantalla de su dispositivo y actuará como una aplicación.
- Cada estudiante en PushCoin tiene dos subcuentas: **Billetera y Tarifas**. La **Billetera** es una cuenta de gastos discrecional. Si alguna vez envió a sus hijos a un campamento y proporcionó dinero para una "tienda de campamento", esto es esencialmente lo que proporciona la billetera, excepto que USTED determina cómo se usan los fondos, no pertenecen al distrito. **La Cuenta de Tarifas** es utilizada por su distrito escolar para comunicar las tarifas adeudadas. Los fondos de billetera también se pueden usar para pagar las cuotas escolares y los elementos opcionales que se enumeran en la tienda web de su distrito escolar en **[store.elmhurst205.org](http://store.elmhurst205.org/)**
- Se le notificará por correo electrónico cuando su hijo realice una compra con los fondos de la cartera PushCoin o cuando el saldo de su cuenta sea bajo. Para ajustar la frecuencia de sus notificaciones por correo electrónico, inicie sesión en su cuenta PushCoin y haga clic en **Configuración**.
- Puede verificar el historial de transacciones de su estudiante iniciando sesión en su cuenta PushCoin y haciendo clic en **Transacciones**.
- Puede depositar fondos en las billeteras de sus estudiantes haciendo clic en **Fund Wallet.**
- Puede transferir fondos de cartera entre sus estudiantes haciendo clic en **Mover fondos**.
- Si la financiación es electrónica, el monto mínimo de la transacción es de \$ 35. Este mínimo existe para permitir que su distrito escolar mantenga las transacciones de E-Check libres de cargos de servicio y mantenga el cargo de la tarjeta de crédito al mínimo. No hay un monto mínimo de transacción cuando se financia con cheque físico.
- Si tiene un saldo pendiente en la cuenta de **Cuotas** de su estudiante, se le enviará una factura electrónica una vez al mes.
- Si su distrito escolar ofrece programas opcionales o vende artículos en línea, verá la Tienda web debajo de Fund Wallet. **No es necesario financiar la billetera de los estudiantes para realizar compras en la tienda web de su distrito escolar o pagar las tarifas de los estudiantes. Financiar la cuenta de billetera es proporcionar dinero para que sus estudiantes hagan compras en la cafetería.**

Si tiene una pregunta técnica sobre su cuenta PushCoin, comuníquese con PushCoin por correo electrónico a ask@pushcoin.com.

Si tiene alguna pregunta sobre las cuotas escolares facturadas en PushCoin, envíe un correo electrónico a pushcoin@elmhurst205.org.